# **Thème 4 : Ondes et signaux**

# **Partie 1. Caractériser les phénomènes ondulatoires CHAP 18 ACT EXP-Effet Doppler**

# **1. OBJECTIF**

- Mettre en œuvre une démarche expérimentale pour mesurer une vitesse en utilisant l'effet Doppler.
- Exploiter l'expression du décalage Doppler de la fréquence dans le cas des faibles vitesses.
- Utiliser des données spectrales et un logiciel de traitements d'images pour illustrer l'utilisation de l'effet Doppler comme moyen d'investigation en astrophysique.

# **2. PRINCIPE D'UN RADAR**

*L'effet Doppler fut présenté par Christian Doppler en 1842 pour les ondes sonores puis par Hippolyte Fizeau pour les ondes électromagnétiques en 1848. Il a aujourd'hui de multiples applications dans des domaines aussi différents que la médecine, l'astrophysique, les radars, les sonars, etc.*

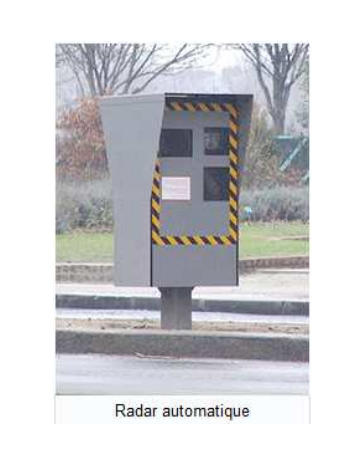

*Un Radar (Radio Detection And Ranging) de contrôle routier est un appareil servant à mesurer la vitesse des véhicules circulant sur la voie publique à l'aide d'ondes électromagnétiques radio. Un radar type Mesta émet une onde continue de fréquence 24,150 GHz qui est réfléchie par la voiture se trouvant dans la direction pointée.*

*Par effet Doppler, cette onde réfléchie possède une fréquence légèrement différente de celle émise : plus grande fréquence pour les véhicules s'approchant du radar et plus petite pour ceux s'en éloignant.*

*En mesurant la différence de fréquence entre l'onde émise f<sup>E</sup> et l'onde réfléchie fR, on peut calculer la vitesse v de la voiture. Nous nous plaçons dans des conditions où cette différence de fréquence peut s'écrire :*

$$
\Delta f = \frac{2.v.f_E}{c}
$$

*Où c est la célérité de l'onde dans l'air (340 m.s-1) et v la vitesse de la voiture.*

# **3. MISE EN EVIDENCE DE L'EFFET DOPPLER**

*Rem : Un tutoriel pour l'utilisation du logiciel Audacity est disponible sur le réseau*

- Ouvrir le logiciel *Audacity*
- Ouvrir le fichier **« son-Kangoo.mp3»** présent dans le dossier de votre classe.
- Ecouter le fichier

- Renouveler l'expérience avec le fichier « **son-ambulance.mp3**»

# **QUESTIONS**

**1)** En vous appuyant sur les enregistrements audio que vous venez d'écouter, proposer une description du phénomène physique étudié.

# **4. APPLIQUER L'EFFET DOPPLER DANS LE DOMAINE ULTRASONORE A LA DETERMINATION D'UNE VITESSE.**

*Rem : Un tutoriel pour l'utilisation du logiciel LatisPro, du GBF ainsi que de l'interface SYSAM est disponible sur le réseau*

**Remarque : dans l'activité expérimentale proposée, on travaille avec des ondes ultrasonores de célérité notée c = 343 m.s-1. (Célérité du son dans l'air à 20°C).**

#### *Matériel :*

- *générateur basses fréquences*
- *interface SYSAM d'acquisition de mesures*
- *logiciel LATISPRO*
- *deux capteurs ultrasonores*
- *glissière*
- *cordons*

# **4.1. Manipulation :**

- Connecter les capteurs ultrasonores sur les deux voies EA<sub>0</sub> et EA<sub>1</sub> de l'interface SYSAM.
- Placer les face à face (à environ 30 cm) sur la glissière.
- Régler la fréquence du GBF à 40 kHz et alimenter en mode sinusoïdal celui qui joue le rôle d'émetteur c'est-à-dire EA<sub>0</sub>.

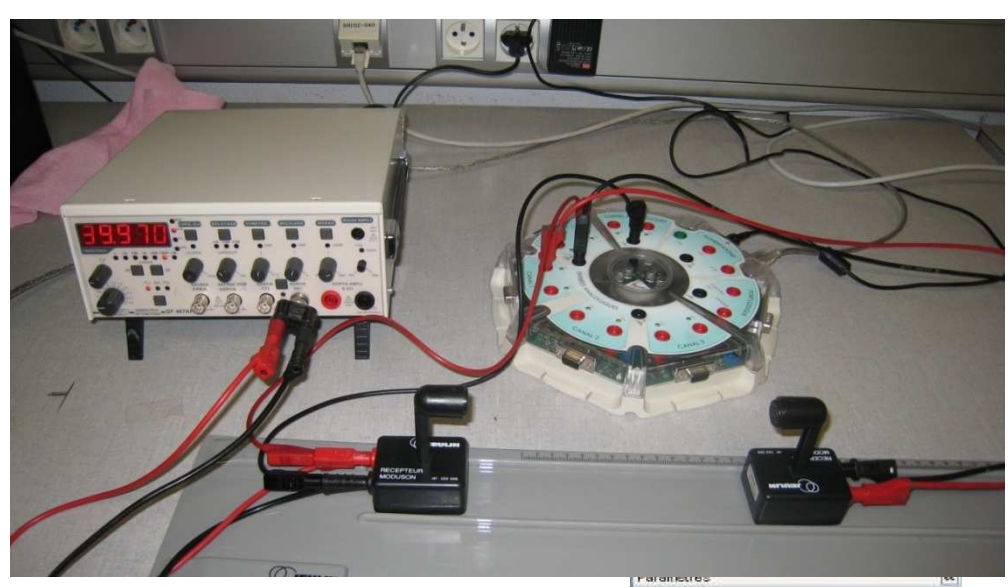

- Lancer le logiciel LATISPRO. Activer les 2 voix d'acquisition EA<sub>0</sub> et EA<sub>1</sub>
- Paramétrer l'acquisition avec 1000 points sur une durée totale de 500 µs avec *synchronisation du déclenchement sur la source EA<sup>1</sup> en sens montant* **à la valeur seuil de 0,1 V.**
- Reculer le récepteur assez loin de l'émetteur
- Appuyer sur la touche F10 pour lancer les mesures. L'acquisition se déclenchera lorsque la tension aux bornes du récepteur atteindra la valeur de 0,1V.
- Prendre le récepteur à la main puis le déplacer rapidement en direction de l'émetteur.
- Si le déclanchement ne se fait pas, recommencer l'expérience en affinant le réglage de l'amplitude de la tension délivrée par le GBF.

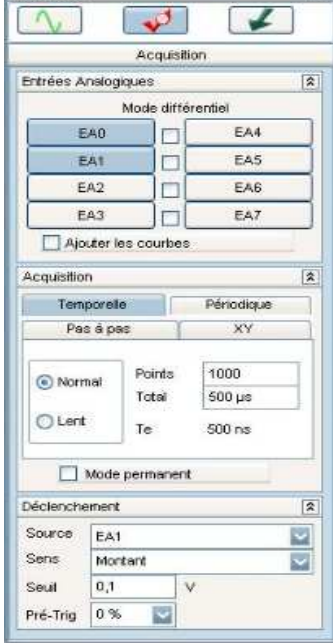

# **a) Renommer les courbes EA<sup>0</sup> en Ue et EA<sup>1</sup> en Ur**

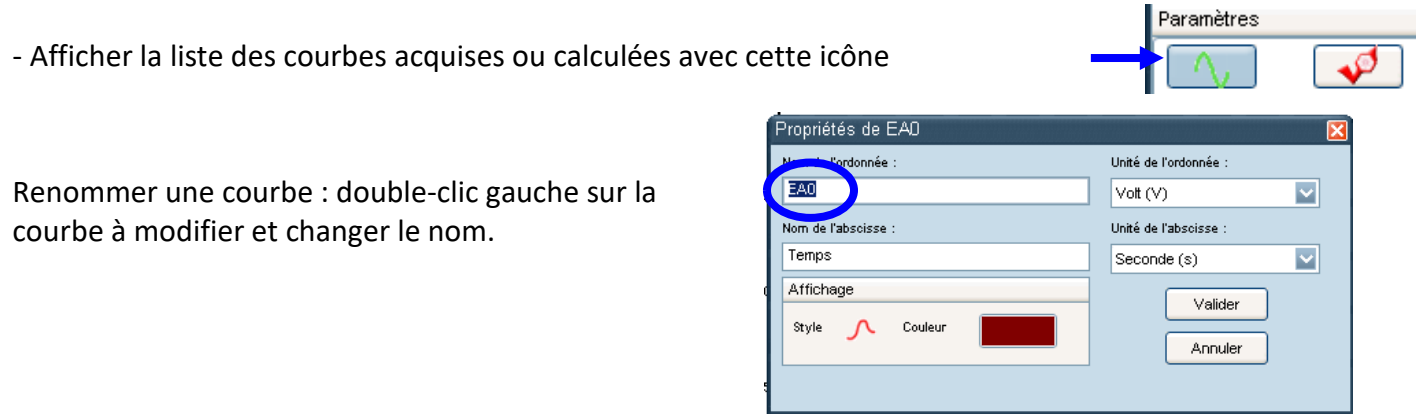

# **b) Visualiser les 2 courbes avec l'échelle maximale :**

- Faire un clic droit sur Ur en ordonnée pour passer la courbe Ur sur l'autre ordonnée

- Puis après un clic droit sur la fenêtre graphique, effectuer un calibrage

# *On détecte ainsi la différence entre les périodes émises et reçues, on peut les comparer mais également réaliser la mesure des fréquences sur le graphe. Pour cela :*

**c) Réaliser l'analyse spectrale des 2 courbes :**

- Aller dans le menu **Traitement** ; **Calculs spécifiques** puis **Analyse de Fourier**.

- Glisser la première courbe à analyser (Ue) depuis la liste des courbes puis lancer le calcul.

- Renommer le signal Ue spectre.

- Glisser la deuxième courbe à analyser (Ur) depuis la liste des courbes puis lancer le calcul.

- Renommer le signal Ur spectre.

**d) Afficher simultanément les tensions et l'analyse spectrale :**

Aller dans **Fenêtres**, puis **Mosaïque** et sélectionner **mosaïque auto**

**e) Visualiser les 2 courbes avec l'échelle maximale :**

Passer le signal Ur-amplitude sur l'autre ordonnée puis effectuer un calibrage.

**f) Faire un zoom sur les pics obtenus :**

Après un clic droit sur la fenêtre graphique, utiliser la fonction **loupe +** pour zoomer sur la zone des pics.

**g) Mesurer avec précision les fréquences fe et fr**

Après un clic droit sur la fenêtre graphique, on pourra utiliser la fonction réticule pour mesurer les fréquences **fe** et **fr**.

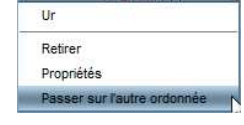

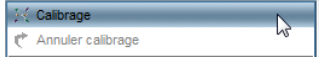

#### **QUESTIONS**

**1)** Mesurer avec précision les fréquences fe et fr

**2)** Comparer les fréquences fe et fr. Les résultats obtenus sont-ils en accord avec ceux attendus.

**3)** En déduire la vitesse *v* de déplacement du récepteur par rapport à l'émetteur :

$$
v=\frac{(f_r-f_e)}{f_e}\times c
$$

#### **5. UTILISATION DES ULTRASONS ET DE L'EFFET DOPPLER COMME RADAR DE VITESSE**

**1)** A l'aide du matériel dont vous disposez et d'un écran qui simulera un obstacle en déplacement, proposer un protocole qui permette de vérifier le principe de l'effet Doppler appliqué aux radars.

#### **Le faire valider par le professeur.**

**2)** Réaliser le protocole et déterminer la fréquence de l'onde réfléchie par l'écran en mouvement puis calculer la vitesse de déplacement de l'écran à partir de la formule ci-dessous :

$$
v = \frac{|f_r - f_e|}{2 \times f_e}
$$

**3)** *La formule utilisée pour obtenir la vitesse par effet Doppler n'est valable que si la vitesse de déplacement v est faible devant la vitesse de l'onde c.*

Comparer v et c pour vérifier que cette condition est bien respectée dans l'expérience proposée.

*Remarques : le coefficient 2 provient du fait que l'onde fait un aller-retour avant d'atteindre le récepteur. La valeur absolue fait que cette formule reste valable que l'objet se rapproche ou s'éloigne.*

#### **6. PRESENTATION DE L'EFFET DOPPLER-FIZEAU**

En appliquant les conséquences des travaux de C. Doppler à la lumière, H. Fizeau à postulé en 1848 que, si une étoile ou une galaxie s'éloigne ou se rapproche de la Terre, on doit pouvoir observer un décalage de ses raies d'absorption. La mesure de ce décalage permettrait ainsi de calculer la vitesse radiale de l'étoile par rapport à la Terre. La précision des instruments de l'époque ne lui a pas permis de vérifier son hypothèse ce qui est aujourd'hui possible avec les télescopes modernes.

*Le spectre ci-dessous est celui de la lumière du soleil diffusé par Saturne et reçue par la Terre. La fente du spectroscope est dans le plan équatorial de Jupiter (plan qui contient l'orbite de Jupiter). Dans ce plan, à cause de la rotation de la planète, le point A sur la figure se rapproche du Soleil ou de la Terre, tandis que B s'en éloigne*

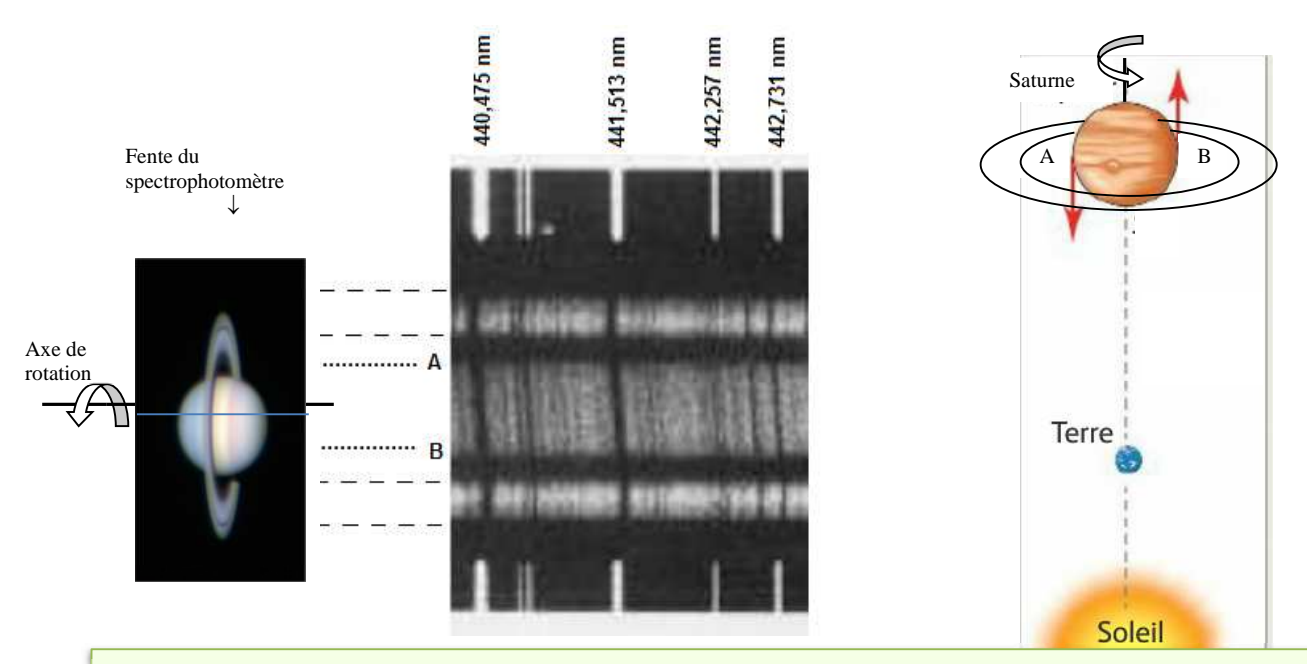

*La fente du spectrographe permet d'isoler une bande étroite comprenant le centre de Saturne et ses anneaux selon la figure ci-dessus.*

*De manière à pouvoir effectuer un étalonnage des longueurs d'onde en nm, ce spectre est encadré par le spectre d'émission du fer obtenu dans les mêmes conditions c'est-à-dire avec le même spectrographe.*

*Ce spectre présente des raies d'absorption dues aux éléments présents dans l'atmosphère du Soleil. C'est l'effet Doppler-Fizeau qui permet d'expliquer l'inclinaison des raies : les raies d'absorption correspondant à la source A (se rapprochant de l'observateur) se décalent vers les courtes longueurs d'onde (partie supérieure du spectre) tandis que celle correspondant au point B (s'éloignant de l'observateur) se décalent vers les grandes longueurs d'onde (partie inférieure du spectre).*

*La mesure du décalage || en longueur d'onde entre le bord supérieur et inférieur d'une raie permet de calculer la valeur v<sup>r</sup> de la vitesse radial du point A (ou B) à la surface de saturne.*

$$
|\Delta\lambda| = \frac{4v_r}{c} \times \lambda_0
$$

# **7. DETERMINATION DE LA VITESSE RADIALE ET DE LA PERIODE DE ROTATION DE SATURNE**

# **7.1. Etude du spectre de Saturne à l'aide d'un logiciel de traitement d'images**

#### *Pour mesurer le plus précisément possible Δλ, on utilise le logiciel « SalsaJ »*

- Ouvrir le logiciel « SalsaJ »
- Cliquer sur « fichier » puis « ouvrir » ou directement sur l'icône et rechercher l'image **« spectrede-Saturne.jpg»** se trouvant dans le dossier de la classe.

*Une fenêtre avec l'image vient alors d'apparaître sur l'écran*

- Grossir l'image, en cliquant en haut à droite de la nouvelle fenêtre sur l'onglet « agrandir ».
- Cliquer sur l'icône sélection rectiligne  $\overline{p}$ , avec la souris, tracer sur l'image, une ligne horizontale passant par les trois raies du fer dont on connaît la longueur d'onde (cf image 1 ci-dessous).

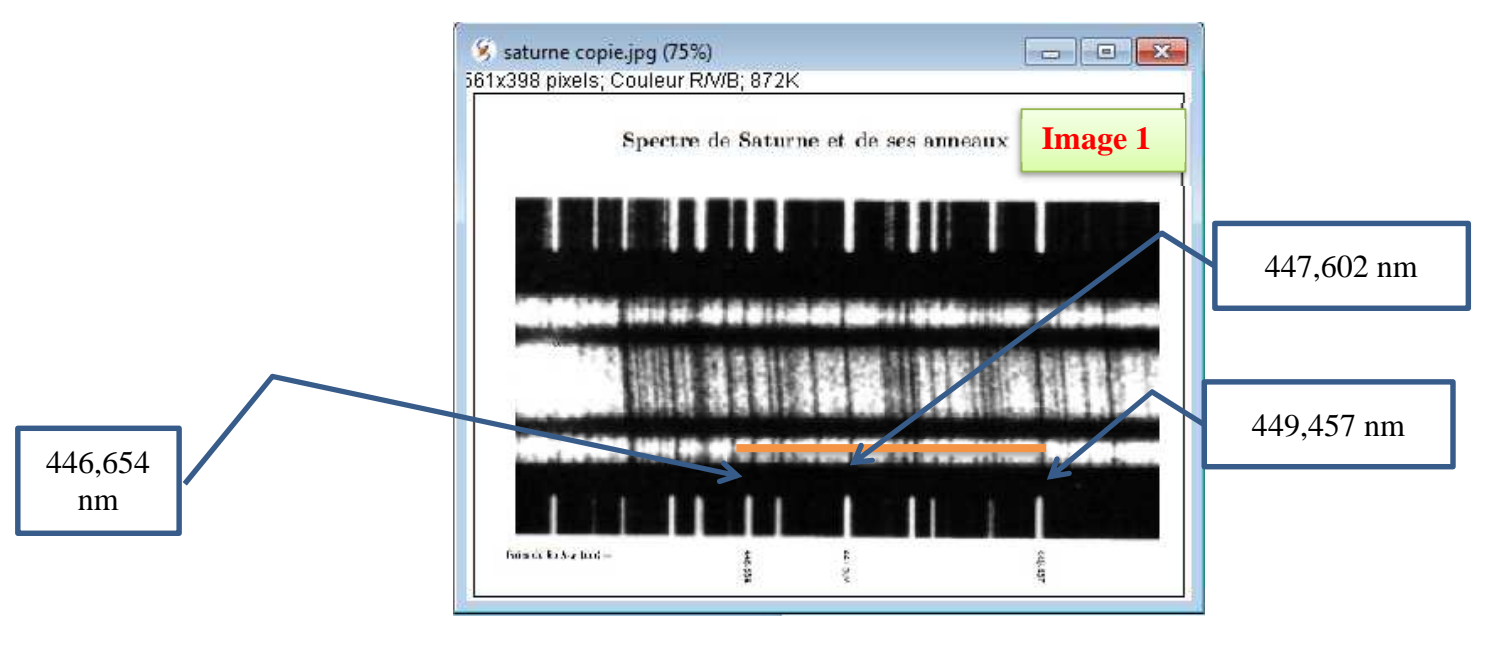

Cliquer sur l'icône « coupe ».

*Une nouvelle fenêtre, « tracé d'après spectre », représentant l'intensité lumineuse le long du segment tracé en fonction du nombre de pixels vient d'apparaître sur l'écran.*

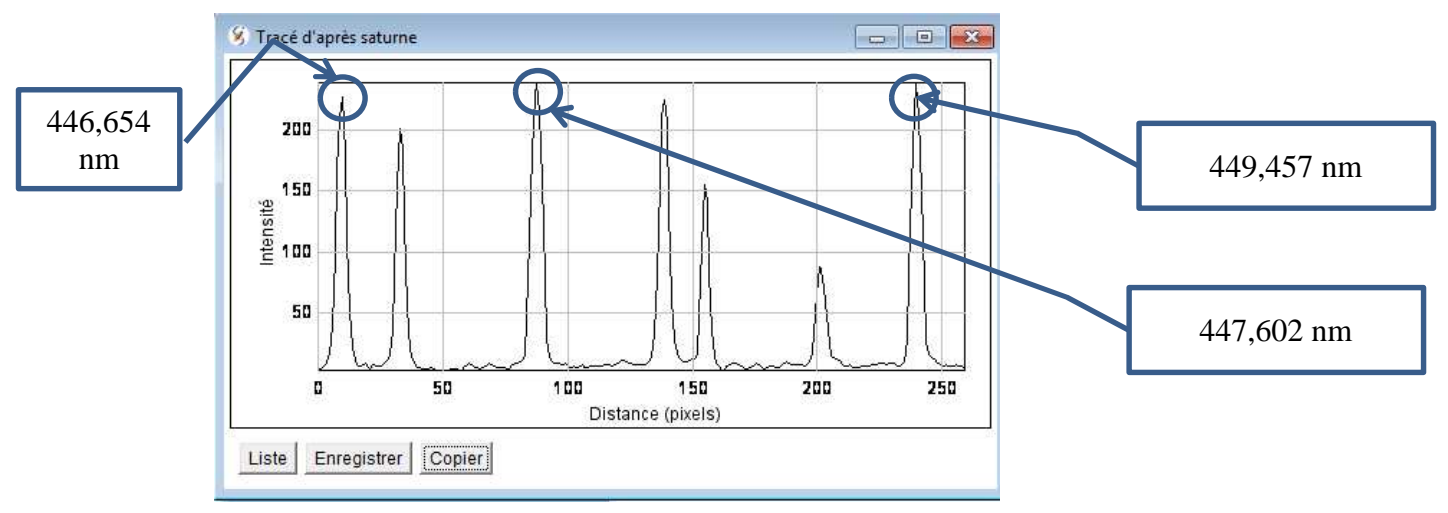

- Pour faire un zoom avant de cette nouvelle fenêtre, cliquer sur l'icône  $\mathbf{Q}$  puis positionner la souris sur la zone du graphe que l'on étudie. Effectuer un clic gauche jusqu'à obtenir un agrandissement satisfaisant permettant de bien visualiser les trois raies du fer dont les longueurs d'onde sont données. (Remarque un clic droit permet de faire un zoom arrière)
- Avec le curseur, noter le nombre de pixels séparant la raie de longueur d'onde **446,654 nm** et celle de longueur d'onde **449,457 nm**.

**a)** Recopiez et compléter alors la correspondance suivante : **2,803 nm ↔ ……... pixels**

Fermer la fenêtre « tracé d'après spectre »

# **placer une ligne horizontale en haut du spectre de Saturne (point A). (Cf image 2 ci-dessus)**

Positionner cette ligne horizontale à l'extrême gauche de l'image avec les flèches de direction du clavier puis allonger cette ligne pour qu'elle puisse balayer l'intégralité du spectre.

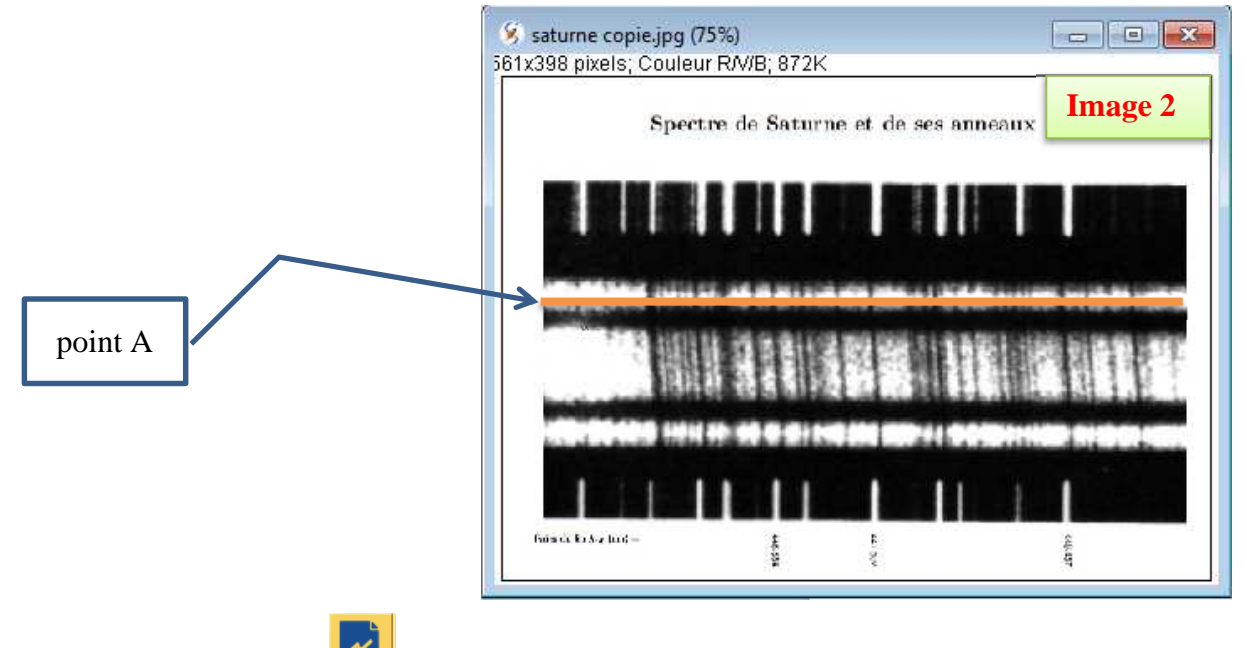

Cliquer sur l'icône coupe .

 On étudie la raie noire, fine et inclinée de Saturne correspondant à la longueur d'onde **λ<sup>0</sup> = 447,602 nm.**

**b)** Après avoir effectué un zoom avant, noter sur votre rapport le pixel, p<sub>A</sub>, correspondant à cette raie. **(cf image ci-dessous)**

#### **Aide : A chaque position du curseur de l'image de gauche, correspond un « petit cercle » sur l'image de droite**

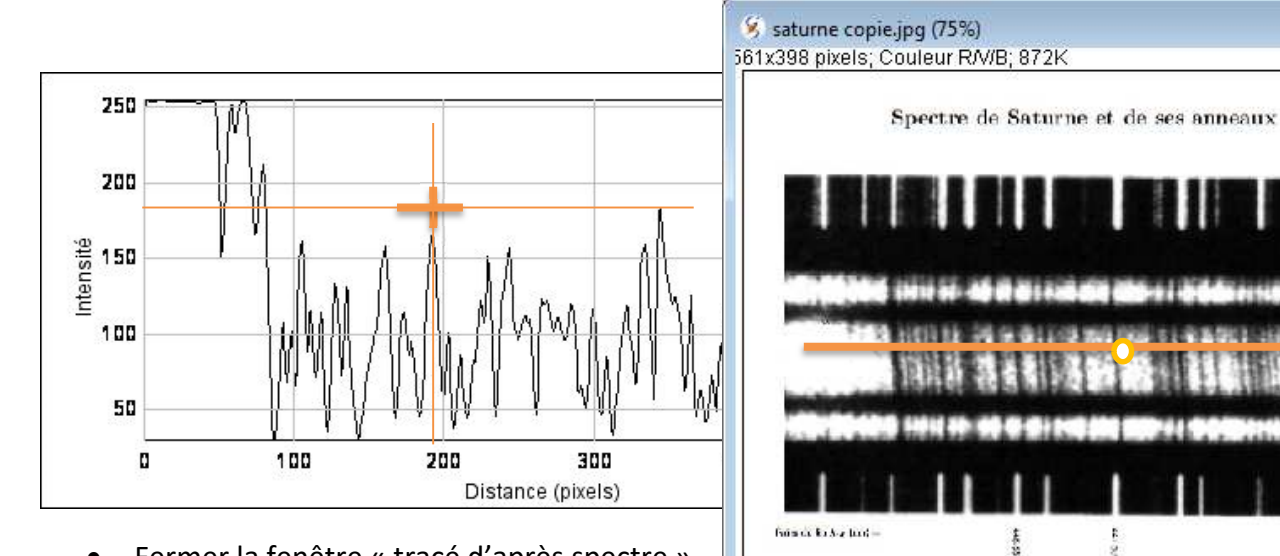

- Fermer la fenêtre « tracé d'après spectre »
- **image 3 ci-dessus)**

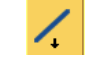

Cliquer, sur l'icône , et placer une ligne horizontale en bas du spectre de Saturne (point B) (Cf

合作

 Positionner cette ligne horizontale à l'extrême gauche de l'image avec les flèches de direction du clavier puis allonger cette ligne pour qu'elle puisse balayer l'intégralité du spectre.

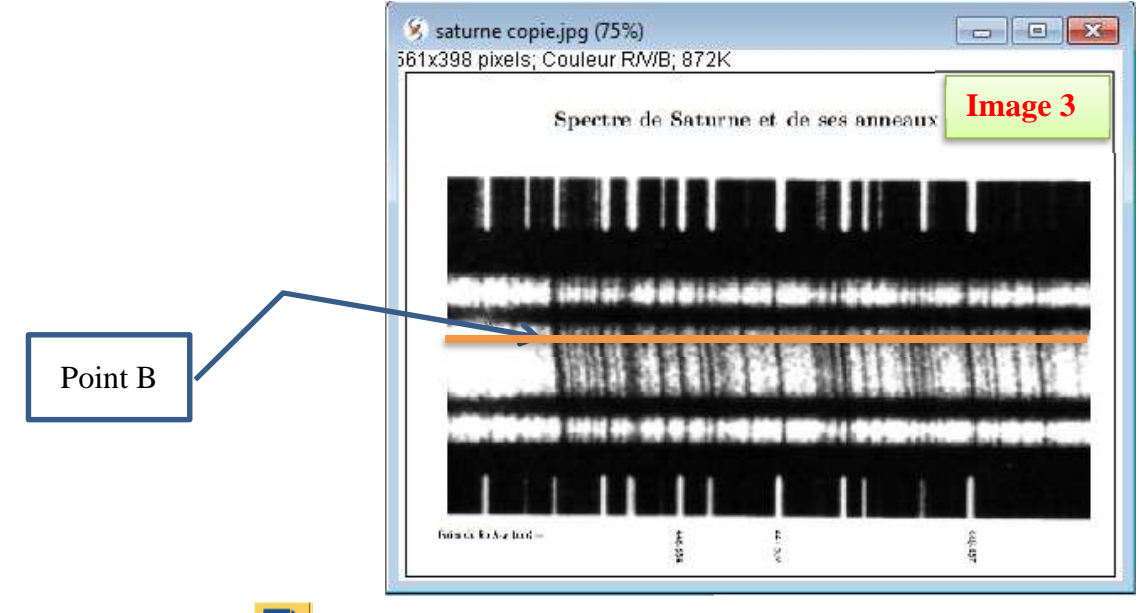

Cliquer sur l'icône coupe  $\lll$ 

 On étudie toujours la raie noire, fine et inclinée de Saturne correspondant à la longueur d'onde **λ<sup>0</sup> = 447,602 nm.**

**c)** Après avoir effectué un zoom avant, noter sur votre rapport le pixel, p<sub>B</sub>, correspondant à cette raie.

Fermer la fenêtre « tracé d'après spectre »

# **8. CALCUL DE LA VITESSE RADIALE A LA SURFACE DE SATURNE**

**a)** À l'aide de la différence de pixels p<sub>B</sub> – p<sub>A</sub> et de la correspondance précédemment établie, calculer **Δλ**, **d'abord en pixels puis en nm.**

**b)** En déduire la vitesse, v<sub>r</sub>, à la surface de Saturne.

# **9. CALCUL DE LA PERIODE DE ROTATION DE SATURNE**

La relation liant la vitesse v (en m.s<sup>-1</sup>)à la surface de la planète, le rayon R (en m) de la planète et sa période T (en s) de révolution est de :

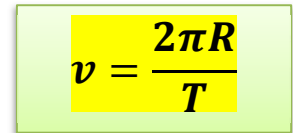

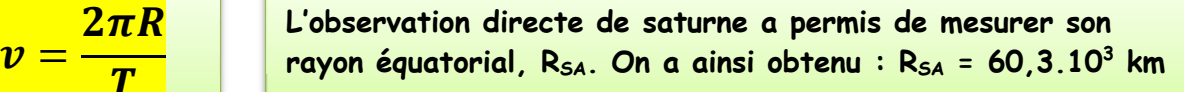

**1)** En déduire la période de rotation T de Saturne sur elle-même au niveau de l'équateur.

Dans les tables, on trouve  $T_{th}$  = 37.10<sup>3</sup> s. La période de rotation obtenue en étudiant le spectre de Saturne estelle en accord avec la valeur théorique ?